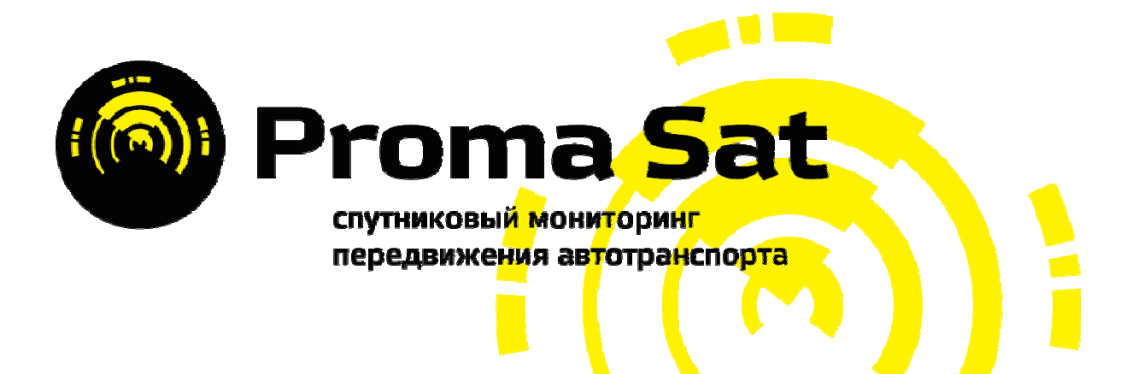

# **Proma Sat 787**

Инструкция по эксплуатации

Proma Sat **©** 2012

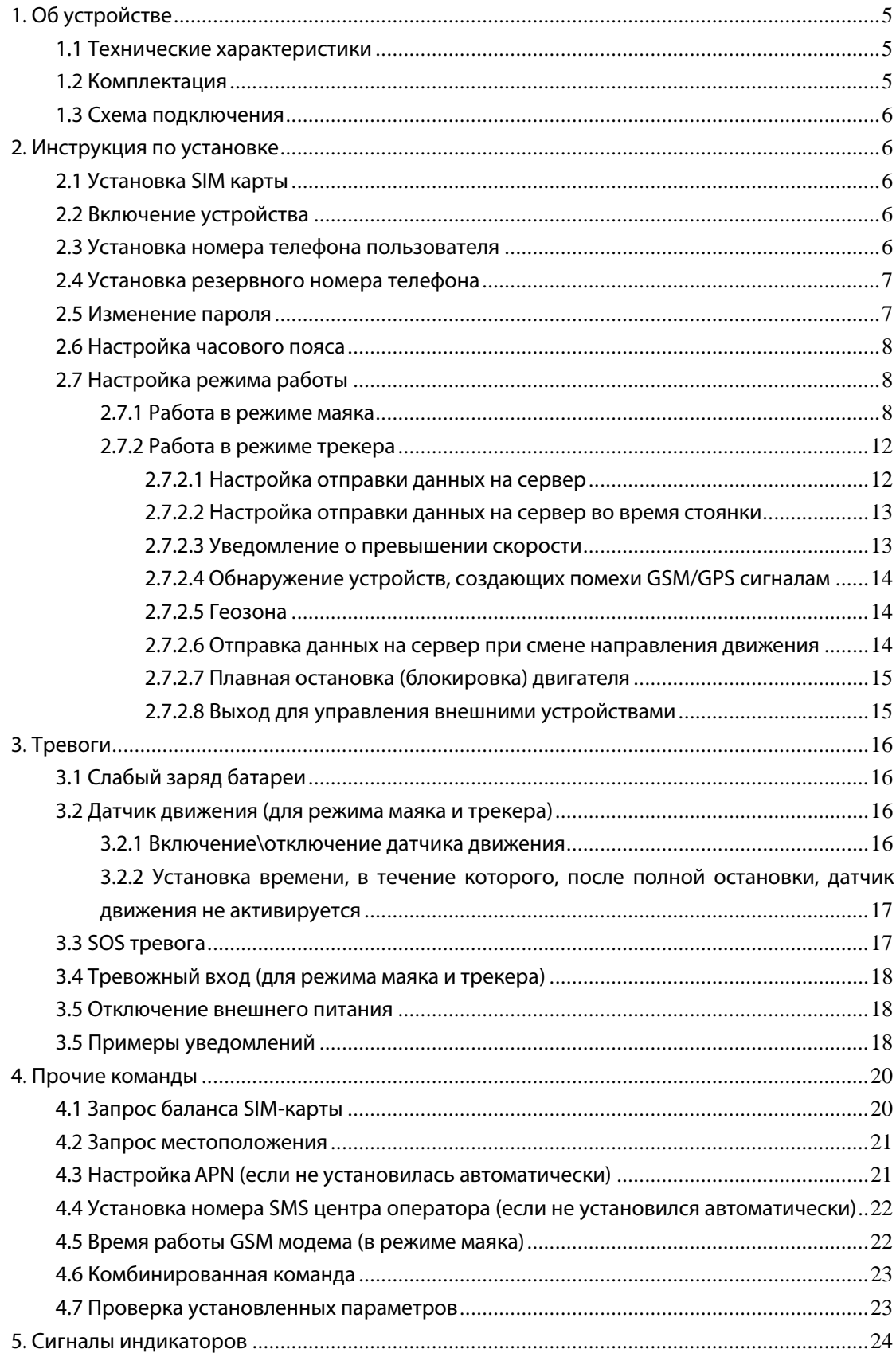

# Содержание

# Информация об устройстве

Представляем Вашему вниманию Proma Sat 787 - современное устройство мониторинга подвижных и неподвижных объектов, разработанное специально под потребности российского рынка. Главная особенность данной модели - универсальность.

Устройство способно обмениваться информацией с владельцем посредством SMS-сообщений, а так же отправлять данные на сервер. Может выполнять функции маяка или полноценного трекера. Если прибавить к этому небольшие габаритные размеры, «умный» датчик движения, возможность подключения внешнего питания и плавной остановки (блокировки) двигателя, а также управление внешними устройствами (например, предпусковой подогреватель Webasto), то становится очевидным огромный потенциал всевозможного применения данного устройства.

Несомненным плюсом является простота установки. Для начала работы Вам необходима лишь SIM-карта любого GSM оператора и небольшая доля терпения, чтобы дочитать данное руководство до конца и не допустить никаких ошибок.

В очень компактном герметичном корпусе скрывается современный ГЛОНАСС/GPS приёмник, поддерживающий одновременную работу с двумя спутниковыми системами позиционирования, что позволяет добиться наилучших результатов в точности и скорости определения местоположения. Кроме того, использование технологии A-GPS значительно сокращает время «холодного старта».

В случае невозможности определения местоположения объекта с помощью спутниковых систем позиционирования, устройство воспользуется информацией о ближайших базовых станциях сотовых сетей (расширенный сервис LBS). Чтобы определить приблизительное местоположение, необходимо ввести полученную информацию на нашем сайте http://www.proma-sat.ru в разделе «Определение координат SNOOPER».

Устройство может использовать внешний источник питания или две литий-ионные батареи CR123A, которых вполне достаточно при эксплуатации устройства в режиме маяка в течение двух лет. При подключении платы внешнего питания, встроенные батареи можно не вытаскивать.

Встроенный датчик движения позволяет сообщать владельцу о факте начала движения. А наличие датчика аварии позволит устройству отправить SOS сообщение в экстренной ситуации.

Отправка данных в режиме трекера производится на наш собственный web интерфейс, реализованный на Flash технологии (Adobe©), которая позволяет оперативно предоставлять пользователю графическую информацию о местоположении устройств с минимальными задержками и максимальной производительностью.

Инструкция по регистрации аккаунта доступна на нашем сайте http://www.proma-sat.ru в разделе «Документация».

#### Основные преимущества нашего web интерфейса:

- бесплатный мониторинг с неограниченным количеством ТС на один аккаунт
- самостоятельная регистрация пользователей и добавление устройств
- возможность гибридного отображения карт от разных производителей с отображением пробок
- срок хранения истории местоположения один год + 1 день
- создание восьми видов отчетов в шести различных форматах
- многоязычный интерфейс
- автоматическая привязка часового пояса получаемой информации к времени пользователя
- интеллектуальный поиск по списку ТС
- оповещение на электронную почту о нарушении границ установленных геозон, параметров движения и датчиков ТС
- двусторонняя связь с устройством через web-интерфейс (передача команд управления)
- мобильная версия интерфейса http://m.proma-sat.ru, доступная для просмотра с мобильных телефонов, смартфонов и планшетных компьютеров
- резервное копирование данных на облачный сервер является гарантом сохранности вашей информации

#### Функциональные особенности

- ГЛОНАСС  $\bullet$
- Технология A-GPS для увеличения скорости приёма навигационных сигналов  $\bullet$
- Два канала связи (GPRS и SMS)
- $\bullet$ Определение приблизительных координат по сигналам базовых станций GSM (расширенный сервис LBS)
- Автоматическое определение параметров сотового оператора
- Мобильная версия карты
- Настраиваемый по времени дополнительный выход для управления внешними устройствами
- Тревожный вход
- Возможность плавной остановки (блокировки) двигателя
- Бесплатный сайт мониторинга *map.proma-sat.ru*
- Работа в режиме автономного маяка или онлайн трекера
- Датчик аварии 16G
- «Умный» датчик движения
- Водонепроницаемый корпус
- Датчик напряжения для уведомлений о слабом заряде встроенных батарей
- Индикатор внешнего питания (с функцией отправки уведомления об отключении)
- Встроенная память на 10 000 путевых точек
- Подключение внешнего питания 9-32 В  $\bullet$
- Автоматический запрос баланса SIM-карты (отдельный независимый таймер с периодом 1-30 дней)
- ГЛОНАСС/GPS приёмник Telit
- GSM модем u-blox с поддержкой стандартов связи GSM 850/900/1800/1900 МГц

# **1. Об устройстве**

# **1.1 Технические характеристики**

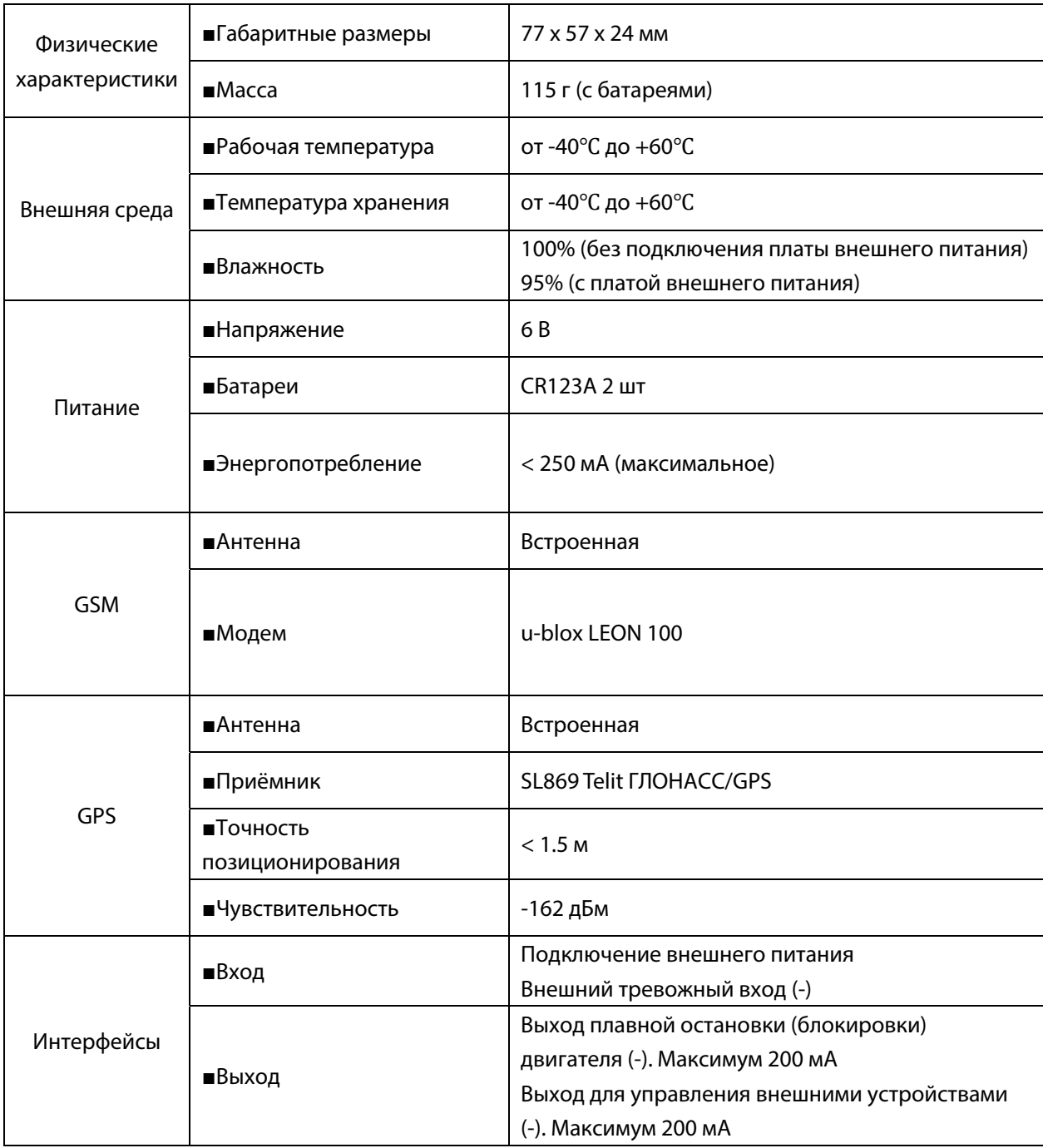

# **1.2 Комплектация**

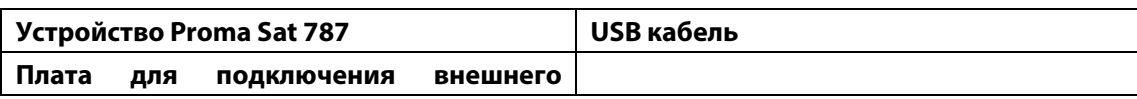

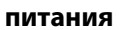

# 1.3 Схема подключения

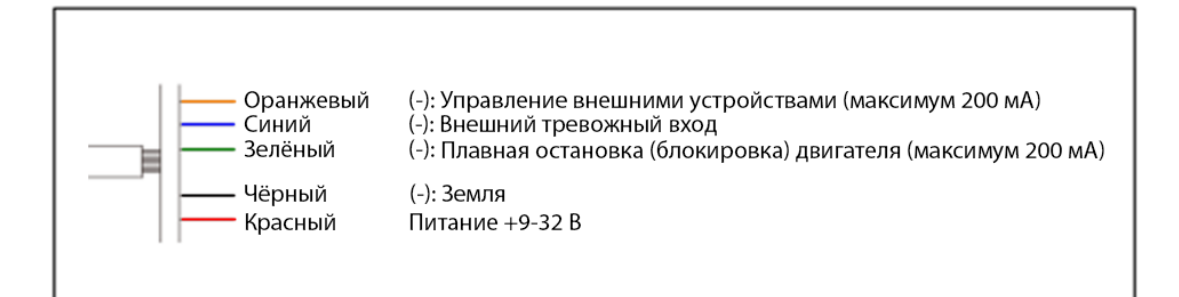

# 2. Инструкция по установке

# 2.1 Установка SIM карты

Если Вы используете SIM-карту не из комплекта, то отключите проверку PIN-кода, убедитесь, что она активна и её баланс положителен. Проверьте наличие услуги GPRS и подключите её при необходимости.

Откройте корпус и установите SIM-карту в специализированный слот.

# 2.2 Включение устройства

Положите устройство на открытое пространство для быстрого поиска сигналов спутников. Установите две новых батареи типа CR123A в соответствии с указателями. После этого светодиодный индикатор начнёт мигать, сигнализируя о начале работы устройства.

Примечание: Устанавливайте две идентичные батареи типа CR123A одного производителя.

Устройство будет ожидать Ваших команд в течение 20ти минут после установки элементов питания.

При первом запуске будет произведена настройка внутренних часов. Если устройство не сможет определить своё местоположение в течение 20ти минут, то значение времени будет принято как «00-00-00 00:00», при этом часы работать не будут. Для повторного запуска процесса синхронизации часов необходимо отправить следующую SMS команду на устройство: «1234, RST».

# 2.3 Установка номера телефона пользователя

Для установки своего номера Вы можете использовать любой мобильный телефон. Отправьте следующую SMS команду на устройство:

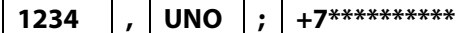

Описание: 1234: стандартный пароль **UNO: командное слово** 

Proma Sat 787 V1.01  $UNO: +7*********$ 

+7\*\*\*\*\*\*\*\*\*\*\*: Ваш номер телефона

#### 2.4 Установка резервного номера телефона

На резервный номер отправляется сообщение в случае возникновении перегрузки силой 16G.

Отправьте следующую SMS команду на устройство:

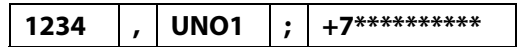

#### Описание:

1234: стандартный пароль **UNO1: командное слово** +7\*\*\*\*\*\*\*\*\*\*\*: номер телефона Proma Sat 787 V1.01  $UNO1: +7*********$ 

Устройство оснащено датчиком аварии, который работает независимо от датчика движения. При возникновении перегрузки силой 16G (по умолчанию) устройство отправит SMS сообщение с информацией об этом на номер телефона.

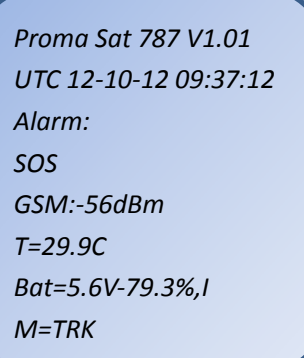

Через несколько секунд придёт второе SMS сообщение с информацией о текущем местоположении транспортного средства.

Всего Вы получите 4 последовательных SMS сообщения с координатами. Интервал отправки: 1 час. Это неотключаемая функция, разработанная для контроля поставарийной ситуации.

#### 2.5 Изменение пароля

Изменение стандартного пароля обязательное действие. Пароль должен состоять из четырёх цифр.

Отправьте следующую SMS-команду со своего мобильного телефона:

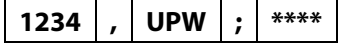

Описание: 1234: стандартный пароль **UPW: командное слово** \*\*\*\*: новый пароль

Proma Sat 787 V1.01  $UPW$ : \*\*\*\*

Примечание: Запомните свой новый пароль и ожидайте подтверждающего сообщения от устройства.

**Использование команды возможно только с установленного номера телефона пользователя (п. 2.3)**.

# **2.6 Настройка часового пояса**

Так как время автоматически синхронизируется с данными, полученными со спутников, то для корректного отображения Вашего местного времени необходимо указать только Ваш часовой пояс.

Отправьте следующую SMS команду со своего мобильного телефона:

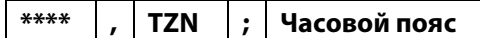

#### **Описание:**

**\*\*\*\***: Ваш текущий пароль

**TZN**: командное слово

**Часовой пояс:** часовой пояс (относительно Гринвича) в интервале от -12:00 до 12:00

#### **Примеры команд:**

«**\*\*\*\*,TZN;04:00**» - Москва (GMT+ 04:00) (**по умолчанию**) «**\*\*\*\*,TZN;07:00**» - Новосибирск (GMT+ 7:00) «**\*\*\*\*,TZN;11:00**» - Владивосток (GMT+ 11:00)

# **2.7 Настройка режима работы**

#### **Устройство способно работать в одном из двух режимов:**

а) **Режим маяка** (периодическая отправка данных посредством SMS сообщений пользователю) (**настроен по умолчанию на 1 SMS сообщение каждые 24 часа**)

б) **Режим трекера** (периодическая отправка данных на сервер по протоколу TCP и SMS сообщений пользователю. Режим постоянной активности). **Для полноценного использования данного режима необходимо подключить плату внешнего питания к устройству**

# **2.7.1 Работа в режиме маяка**

# **а) Работа по таймеру**

Вы можете настроить режим периодической отправки SMS сообщений с координатами на Ваш номер телефона.

# **1) Включение работы по таймеру**

Отправьте следующую SMS команду со своего мобильного телефона:

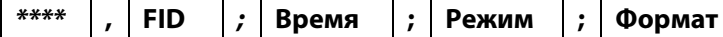

#### **Описание:**

**\*\*\*\***: Ваш текущий пароль

**FID**: командное слово

**Время**: периодичность отправки SMS сообщений

с координатами

- 1) Укажите интервал в секундах (030S-900S)
- 2) Укажите интервал в минутах (015M-059M)

*Proma Sat 787 V1.01 FID:Время;Режим;Формат* 

*Proma Sat 787 V1.01 TZN:Часовой пояс* 

3) Укажите интервал в часах (001H-720H)

**Режим**: вид координат (введите буквы **G**, **O** или **S**) **Формат**: формат представляемых данных (введите буквы **T**, **O** или **W**)

### **Режимы работы:**

**Режим G**: определение GPS координат (в случае, если их невозможно определить Вы получите LBS данные)

**Режим S**: определение LBS

**Режим O**: отключение SMS сообщений

# **Форматы:**

**T**: текстовое сообщение (SMS)

**W**: текстовое сообщение с гиперссылкой (SMS с гиперссылкой)

**O**: активация GSM модема без отправки данных пользователю (просыпается и ожидает команду, либо обрабатывает отправленные ранее)

После получения команды, устройство отправит Вам ответ с новым режимом работы и форматом сообщения. Каждый раз, когда устройство просыпается, оно будет отправлять Вам SMS в заданном формате.

Если команда некорректно сформирована, то Вы получите следующее уведомление:

*Proma Sat 787 V1.01 Error command!*

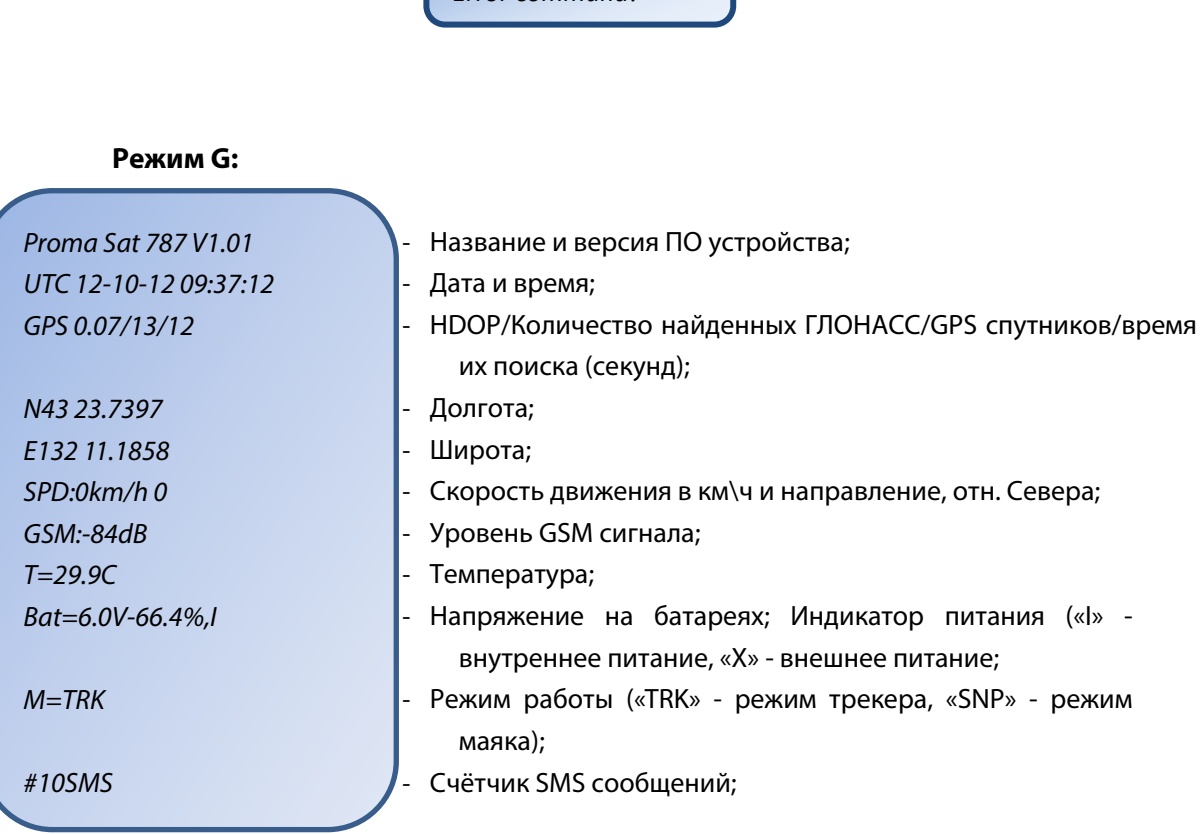

#### **Режим W:** Режим L

Proma Sat 787 V1.01 UTC 12-10-12 09:37:12 http://m.maps.yandex.ru/?ll=map& ll=132.111858,43.237397&pt=132.1 11858,43.237397&z=12 GSM:-84dB T=36.5C Bat= 4.6V-27.90%,X  $M =$ SNP #11SMS

Proma Sat 787 V1.01 UTC 12-10-12 09:37:12  $MCC:250$ MNC:1 LAC=2503,CID=962C,-54dBm LAC1=2731,CID=40F4,-71dBm LAC2=2731,CID=436E,-84dBm LAC3=2731,CID=436D,-100dBm GSM:-84dB  $T=36.5C$ Bat= 4.6V-27.90%,X  $M=TRK$ #12SMS

**Пример:** Если Вы хотите, чтобы устройство отправляло Вам SMS сообщение с координатами в текстовом виде раз в сутки, то отправьте следующую команду: «**\*\*\*\*,FID;024H;G;T**» (**по умолчанию**)

**Примечание 1:** Точкой отсчёта периода считается момент обработки команды, либо включения устройства.

**Примечание 2:** Если указать период не более 30ти минут, то устройство не будет переходить в «спящий режим», оперативно реагируя на Ваши команды.

# **2) Отключение работы по таймеру**

Отправьте следующую SMS команду со своего мобильного телефона:

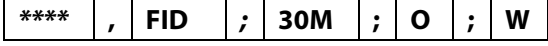

#### **Описание:**

**\*\*\*\***: Ваш текущий пароль

**FID**: командное слово

# *Proma Sat 787 V1.01 FID:30M;O;W*

#### **б) Работа по будильникам**

Благодаря часам реального времени Вы можете вручную установить время, когда устройство должно выходить из «спящего режима» и отправлять Вам данные о местоположении, либо просто просыпаться и ожидать Вашей команды

# **1) Установка первого будильника**

Отправьте следующую SMS команду со своего мобильного телефона:

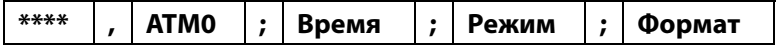

#### **Описание:**

**\*\*\*\***: Ваш текущий пароль **ATM0**: командное слово

*Proma Sat 787 V1.01 ATM0:Время;Режим;Формат* 

**Время**: время (в 24 часовом формате), когда устройство будет просыпаться и отправлять SMS сообщение с местоположением

**Режим** и **Формат**: параметры, аналогичные тем, что описано в предыдущем пункте.

**Пример 1:** Если Вы хотите, чтобы устройство ежедневно в 08:00 выходило из «спящего режима» и отправляло Вам координаты в виде ссылки, то отправьте следующую команду:

«**\*\*\*\*,ATM0;08:00;G;W**»

**Пример 2:** Если Вы хотите, чтобы устройство ежедневно в 15:25 выходило из «спящего режима» и ожидало Ваших команд, то отправьте следующую команду:

«**\*\*\*\*,ATM0;15:25;S;O**»

**Примечание 1:** При отправке координат на Ваш номер, устройство также обрабатывает входящие команды.

**Примечание 2:** Необязательно отправлять команды на устройство только в момент его доступности (в нашем случае это, например, 15:25). Вы можете отправить команду в любой момент, но обработана она будет только в момент выхода из «спящего режима».

**ОТКЛЮЧЕНИЕ:** Если Вы хотите отключить первый будильник, то отправьте следующую команду:

#### «**\*\*\*\*,ATM0;;O;**» (**по умолчанию выключено**)

#### **2) Установка второго будильника** (при необходимости)

Отправьте следующую SMS команду со своего мобильного телефона:

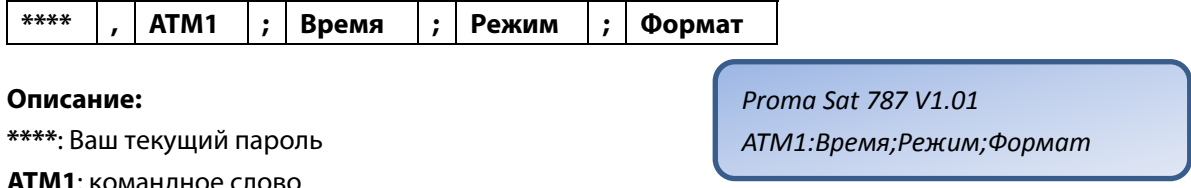

**ATM1**: командное слово

**Время**: время (в 24 часовом формате), когда устройство будет просыпаться и отправлять SMS сообщение с местоположением

**Режим** и **Формат**: параметры, аналогичные тем, что описано в предыдущем пункте.

**Пример 1:** Если Вы хотите, чтобы устройство ежедневно в 22:30 выходило из «спящего режима» и отправляло Вам координаты в текстовом виде, то отправьте следующую команду:

«**\*\*\*\*,ATM1;22:30;G;T**»

**Пример 2:** Если Вы хотите, чтобы устройство ежедневно в 23:20 выходило из «спящего режима» и ожидало Ваших команд, то отправьте следующую команду:

«**\*\*\*\*,ATM1;23:20;S;O**»

**Отключение:** Если Вы хотите отключить второй будильник, то отправьте следующую команду:

«**\*\*\*\*,ATM1;;O;**»

**ПРИМЕЧАНИЕ:** Режимы работы по таймеру и по будильникам являются независимыми и могут работать одновременно.

#### **2.7.2 Работа в режиме трекера**

**Для полноценного использования данного режима подключите плату внешнего питания.** 

По умолчанию отправка данных на сервер выключена. Чтобы активировать данную функцию отправьте следующую SMS команду на устройство:

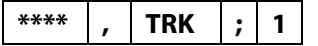

# **Описание:**

**\*\*\*\***: Ваш текущий пароль

**TRK**: командное слово

**1**: укажите «**0**», чтобы включить режим маяка или «**1**», чтобы включить режим трекера.

**Пример:** Чтобы снова включить режим маяка, необходимо отправить следующую команду:

«**\*\*\*\*,TRK;0**»

**Примечание 1:** Настройка работы по таймеру и по будильникам в данном режиме производится аналогично предыдущему пункту (**п. 2.7.1**). При этом ранее введённые данные сохраняются, то есть ранее проведённую настройку повторять не нужно.

**Примечание 2:** После включения режима трекера устройство работает в следующем режиме: отправка данных на сервер при движении 1 раз в 60 секунд. Во время стоянки загрузка данных происходит 1 раз в 10 минут.

#### **2.7.2.1 Настройка отправки данных на сервер**

По умолчанию устройство при движении автоматически отправляет информацию о местоположении на сервер раз в 60 секунд.

Чтобы изменить интервал отправки данных на сервер при движении отправьте следующую команду:

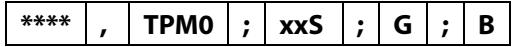

#### **Описание:**

**\*\*\*\***: Ваш текущий пароль

**TPM0**: командное слово

**xx**: временной интервал между SMS

**S**: префикс времени (в секундах(**S**), в минутах(**M**), в часах(**H**)) (по умолчанию 60 секунд) **S**: секунд, указывайте значение в пределах: 5S-900S

*Proma Sat 787 V1.01 TPM0:xxS:G:B*

**M**: минут, указывайте значение в пределах: 15M-59M

**H**: часов, указывайте значение в пределах: 1H-240H

**G**: системный параметр

**B**: системный параметр

### **Пример:**

«**\*\*\*\*,TPM0;15M;G;B**» – отправка данных о местоположении на сервере 1 раз в 15 минут

**Значение по умолчанию:** «**\*\*\*\*,TPM0;60S;G;B**»

# **2.7.2.2 Настройка отправки данных на сервер во время стоянки**

Для более эффективного расходования средств и энергосбережения Proma Sat 787 использует два таймера для загрузки данных на сервер, в зависимости от состояния объекта. Например, во время движения частота отправки данных на сервер будет равна 1й минуте, а во время стоянки – 10 минут.

Чтобы изменить интервал отправки данных на сервер при стоянке отправьте следующую команду:

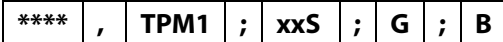

**Описание:** 

**\*\*\*\***: Ваш текущий пароль

**TPM1**: командное слово

**xx**: временной интервал между SMS

**S**: префикс времени (в секундах(**S**), в минутах(**M**), в часах(**H**))

**S**: секунд, указывайте значение в пределах: 5S-900S

**M**: минут, указывайте значение в пределах: 15M-59M

**H**: часов, указывайте значение в пределах: 1H-240H

**G**: системный параметр

**B**: системный параметр

**Примечание:** Если установить интервал более часа, то ГЛОНАСС/GPS приёмник будет отключаться после успешной отправки данных, что приводит к дополнительному энергосбережению.

# **Значение по умолчанию:** «**\*\*\*\*,TPM1;600S;G;B**»

# **2.7.2.3 Уведомление о превышении скорости**

После включения данного уведомления, Вы будете получать SMS сообщение от устройства при превышении порога скорости в 100 км\ч.

Отправьте следующую SMS команду со своего мобильного телефона:

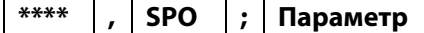

**Описание: \*\*\*\***: Ваш текущий пароль *Proma Sat 787 V1.01 SPO:0*

*Proma Sat 787 V1.01 TPM1:xxS:Режим:B*

**SPO**: командное слово

**Параметр**: укажите значение «**0**», чтобы выключить уведомление о превышении скорости или «**1**», чтобы включить его.

**Значение по умолчанию:** «**\*\*\*\*,SPO;0**» (выключено)

Для редактирования пороговой скорости используйте следующую команду:

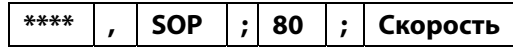

#### **Описание:**

**\*\*\*\***: Ваш текущий пароль

**SOP**: командное слово

**80**: системный параметр

**Скорость**: при превышении данной скорости устройство отправит SMS-уведомление пользователю.

# **2.7.2.4 Обнаружение устройств, создающих помехи GSM/GPS сигналам**

Устройство на программном уровне способно к обнаружению устройств, создающих помехи GSM/GPS сигналам.

Используйте следующую SMS команду :

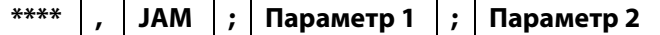

#### **Описание:**

**\*\*\*\***: Ваш текущий пароль

*Proma Sat 787 V1.01 JAM:Параметр 1;Параметр 2*

**JAM**: командное слово

**Параметр 1**: укажите значение «**0**», чтобы выключить обнаружение глушащих устройств или «**1**», чтобы включить его.

**Параметр 2**: укажите значение «**0**», чтобы выключить плавную остановку (блокировку) двигателя при обнаружение глушащих устройств или «**1**», чтобы включить её.

**ВНИМАНИЕ:** Устанавливайте значение «1» в параметре 2 только в случае длительной стоянки транспортного средства. Не используйте данный параметр во время активного использования автомобиля, т.к. возможно ложное срабатывание в случае исчезновения GSM сигнала (из-за плохого покрытия сотового оператора).

**Значение по умолчанию:** «**JAM; 0; 0**» (выключено)

# **2.7.2.5 Геозона**

Нарушение границ геозоны вызывает отправку SMS уведомления пользователю. Настройка геозоны производится с помощью USB конфигуратора, который доступен на нашем сайте http://www.proma-sat.ru в разделе «Документация».

#### **2.7.2.6 Отправка данных на сервер при смене направления движения**

Фиксированная частота передачи данных о местоположении на сервер не даст Вам точного трека передвижения автомобиля на карте, в случае движения по сложным

*Proma Sat 787 V1.01 SOP;80;Скорость*

перекрёсткам и разворотным кольцам.

Включение данного параметра позволяет устройству отправлять дополнительные точки при изменении направления движения.

С помощью данной команды Вы можете лишь включить или отключить данную функцию. Её настройка производится с помощью USB конфигуратора.

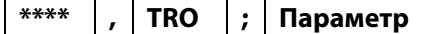

#### **Описание:**

**\*\*\*\***: Ваш текущий пароль

**TRO**: командное слово

*Proma Sat 787 V1.01 TRO:0*

**Параметр**: укажите значение «**0**», чтобы выключить данную функцию или «**1**», чтобы включить её.

**Значение по умолчанию:** «**\*\*\*\*,TRO;1**» - отправка данных включена

# **2.7.2.7 Плавная остановка (блокировка) двигателя**

Для плавной блокировки двигателя (в случае подключения внешней платы питания), отправьте следующую команду:

**\*\*\*\* , IMM ; Параметр** 

#### **Описание:**

**\*\*\*\***: Ваш текущий пароль

**IMM**: командное слово

**Параметр**: укажите значение «**0**», чтобы отключить плавную остановку (блокировку) двигателя или «**1**», чтобы заблокировать его.

# **2.7.2.8 Выход для управления внешними устройствами**

Выход для управления внешними устройствами (-). Максимум 200 мА

Используется для управления внешними устройствами, например, предпусковым

подогревателем Webasto или блоком запуска.

Отправьте следующую SMS команду:

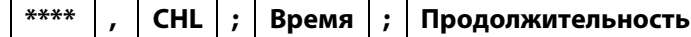

### **Описание:**

**\*\*\*\***: Ваш текущий пароль

**CHL**: командное слово

**Время**: укажите время для ежедневного срабатывания в 24-часовом формате

**Продолжительность**: продолжительность работы (в секундах(**S**), в минутах(**M**))

**S**: секунд, указывайте значение в пределах: 1S-59S

**M**: минут, указывайте значение в пределах: 1M-59M

#### **Примеры команд:**

«**\*\*\*\*,CHL;OFF**» - завершение текущего сеанса работы

«**\*\*\*\*,CHL;;0**» - завершение текущего сеанса работы и выключение ежедневного срабатывания

*Proma Sat 787 V1.01 IMM:0*

*Proma Sat 787 V1.01*

*CHL:Время;Продолжительность*

«**\*\*\*\*,CHL;;1S**» - активировать сейчас на 1 секунду «**\*\*\*\*,CHL;;1M**» - активировать сейчас на одну минуту «**\*\*\*\*,CHL;08:55;30M**» - ежедневная активация в 08:55 на 30 минут

**Значение по умолчанию:** «**\*\*\*\*,CHL;;0**» (выключен)

# **3. Тревоги**

# **Основные типы тревог:**

- Слабый заряд батареи
- Начало движения
- Превышение установленной скорости
- Геозона
- SOS тревога
- Тревожный вход
- Отключение внешнего питания
- Обнаружение устройств, создающих помехи GSM/GPS сигналам

# **SOS тревога:**

Устройство отправляет тревожное сообщение на резервный номер телефона и номер телефона пользователя, в случае срабатывания датчика аварии. После этого будет отправлено ещё 4 SMS сообщения на оба номера с текущими координатами. Период отправки SMS сообщений: 60 минут.

# **Другие типы тревог:**

После возникновения описанных выше ситуаций (кроме SOS), устройство отправляет 2 SMS сообщения пользователю. Первое сообщение содержит информацию о типе тревоги. Во втором сообщении приходит текущее местоположение.

# **3.1 Слабый заряд батареи**

Вы получите SMS сообщение данного типа, как только заряд батарей будет ниже 10%.

# **3.2 Датчик движения** (для режима маяка и трекера)

# **3.2.1 Включение\отключение датчика движения**

Вы можете включить датчик движения, отключить его или настроить работу в заранее указанный промежуток времени.

Отправьте следующую SMS команду со своего мобильного телефона:

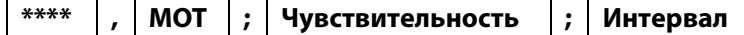

#### **Описание:**

**\*\*\*\***: Ваш текущий пароль

*Proma Sat 787 V1.01 MOT:Чувствительность;Интервал* 

11

#### МОТ: командное слово

Чувствительность: чувствительность датчика движения

- 1) Укажите «1» для настройки сильной чувствительности
- 2) Укажите «2» для настройки слабой чувствительности

Интервал: временной интервал, когда датчик движения активен (оставьте поле пустым, если хотите, чтобы датчик движения работал всегда)

Пример: Если Вы хотите, чтобы устройство отправляло Вам SMS сообщение при начале движения только с 20:00 до 08:00 и настроить слабую чувствительность датчика движения, то отправьте следующую команду:

#### «\*\*\*\*, MOT; 2; 20:00-08:00»

Пример: Если Вы хотите, чтобы датчик движения работал всегда и настроить сильную чувствительность, то отправьте следующую команду:

### «\*\*\*\*.MOT:1»

Пример: Для отключения датчика движения отправьте следующую команду:

«\*\*\*\*,MOT:1:00:00-00:00»

Значение по умолчанию: «\*\*\*\*, MOT;1;00:00-00:00» (выключен)

### 3.2.2 Установка времени, в течение которого, после полной остановки,

### датчик движения не активируется

Отправьте следующую SMS команду со своего мобильного телефона:

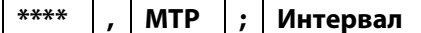

Proma Sat 787 V1.01 МТР:Интервал

#### Описание:

\*\*\*\*: Ваш текущий пароль

**MTP: командное слово** 

Интервал: время в секундах (от 1 до 1800 секунд)

Значение по умолчанию: «\*\*\*\*, МТР;600»

#### 3.3 SOS тревога

Данная настройка позволяет установить чувствительность для датчика аварии (по умолчанию 16G).

Выберите необходимую чувствительность и отправьте соответствующую SMS команду со своего мобильного телефона:

```
5G «****,SGV;10;1»
6G «****,SGV;12;1»
7G «****,SGV;14;1»
8G «****, SGV; 16; 1»
9G «****,SGV;18;1»
10G «****,SGV;20;1»
```

```
11G «****,SGV;22;1» 
12G «****,SGV;24;1» 
13G «****,SGV;26;1» 
14G «****,SGV;28;1» 
15G «****,SGV;30;1» 
16G «****,SGV;32;1» (по умолчанию)
```
**Отключение:** Если Вы хотите отключить датчик аварии, то отправьте следующую команду:

**«\*\*\*\*,SGV;0;0»** 

# **3.4 Тревожный вход** (для режима маяка и трекера)

Данная тревога доступна только при подключении платы внешнего питания.

При подаче отрицательного импульса на вход происходит отправка SMS уведомления пользователю.

Отправьте следующую SMS команду со своего мобильного телефона:

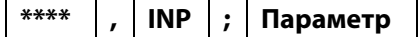

# **Описание:**

**\*\*\*\***: Ваш текущий пароль

**INP**: командное слово

**Параметр**: укажите значение «**0**», чтобы отключить тревожный вход или «**1**», чтобы включить его.

#### **Значение по умолчанию:** «**\*\*\*\*,INP;1**» (включен)

# **3.5 Отключение внешнего питания**

Данная тревога доступна только при подключении платы внешнего питания.

При отключении внешнего питания происходит отправка SMS уведомления пользователю.

# **3.6 Примеры уведомлений**

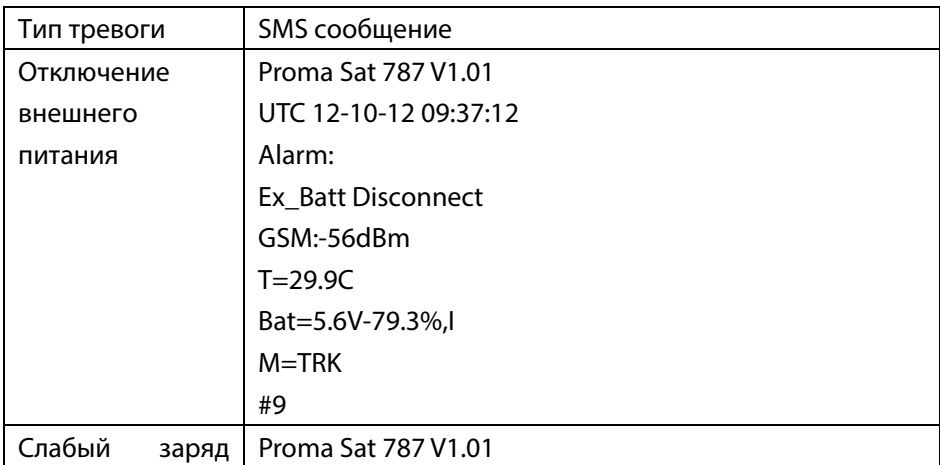

**\*\*\*\* , INP ; Параметр** *Proma Sat <sup>787</sup> V1.01 INP:Параметр* 

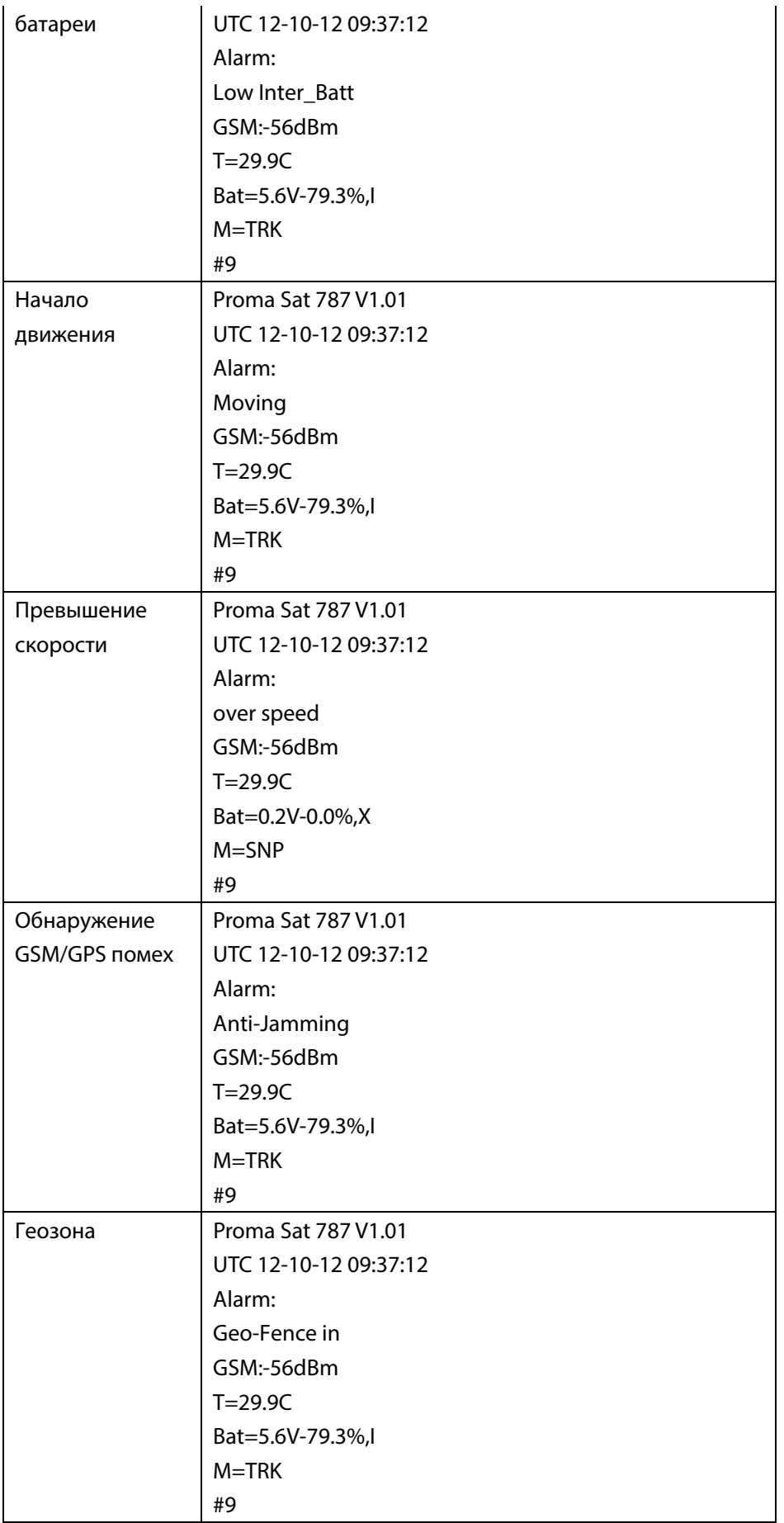

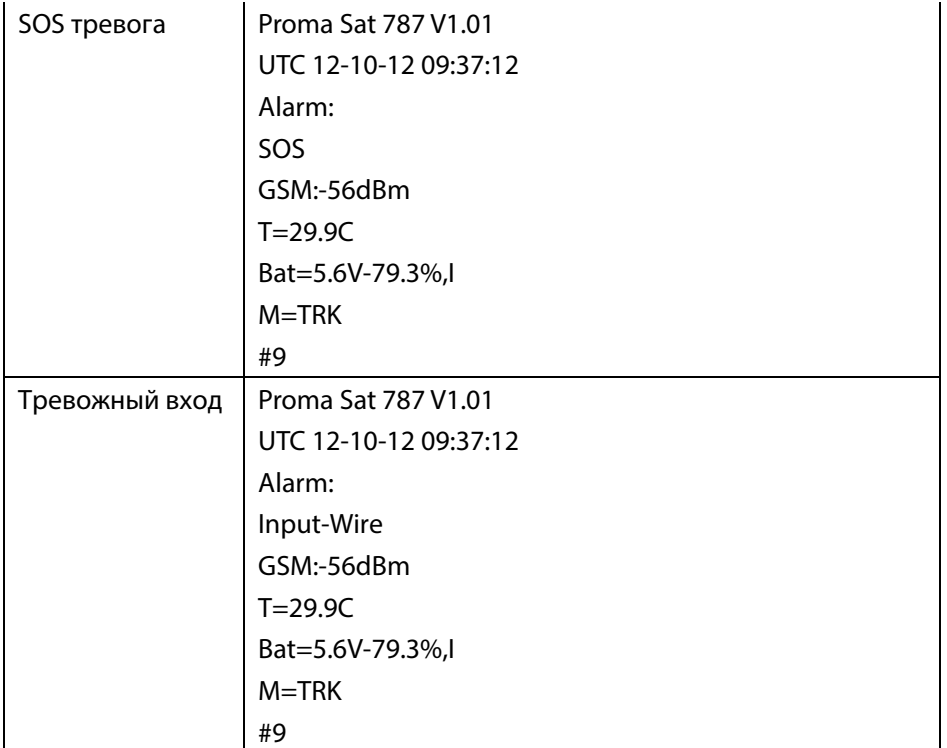

# **4. Прочие команды**

# **4.1 Запрос баланса SIM-карты**

# **1) Периодический запрос баланса SIM карты**

Это отдельный независимый таймер с периодом работы от 1 до 30 дней. Отправьте следующую SMS команду со своего мобильного телефона:

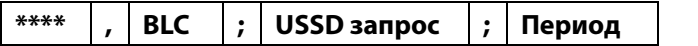

#### **Описание:**

**\*\*\*\***: Ваш текущий пароль

**BLC**: командное слово

**USSD запрос**: USSD запрос баланса Вашего оператора

**Период**: период отправки SMS с балансом (1-30 суток)

**Примеры команд:** Для получения SMS сообщения с балансом SIM карты каждые 7 дней, отправьте следующую команду:

«**\*\*\*\*,BLC;\*100#;7**» - МТС, МегаФон

«**\*\*\*\*,BLC;\*102#;7**» - Билайн

# **2) Отключение периодического запроса баланса SIM карты**

Отправьте следующую SMS команду со своего мобильного телефона:

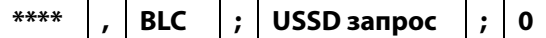

*Proma Sat 787 V1.01 BLC:USSD запрос;0*

20 *Proma Sat 787 V1.01 BLC:USSD запрос;0*

#### Описание:

\*\*\*\*: Ваш текущий пароль

**BLC: командное слово** 

USSD запрос: USSD запрос баланса Вашего оператора0: параметр, означающий отключение периодического запроса баланса

#### 3) Единовременный запрос баланса SIM карты

Отправьте следующую SMS команду со своего мобильного телефона:

\*\*\*\* **BLC**  $\cdot$ USSD запрос

#### Описание:

\*\*\*\*: Ваш текущий пароль

**BLC: командное слово** 

**USSD запрос:** USSD запрос баланса Вашего оператора

Proma Sat 787 V1.01 **BLC:USSD запрос** 

Примеры команд: Для получения единовременного SMS сообщения с балансом SIM карты, отправьте следующую команду:

«\*\*\*\*, BLC:\*100#» - МТС, МегаФон

«\*\*\*\*, BLC:\*102#» - Билайн

#### 4.2 Запрос местоположения

Отправьте следующую SMS команду со своего мобильного телефона:

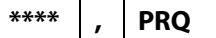

\*\*\*\*: Ваш текущий пароль **PRQ: командное слово** 

Proma Sat 787 V1.01 **PRQ** 

После получения команды, устройство отправит Вам GPS координаты текущего местоположения в соответствии с настройками отправки SMS сообщений (**п. 2.7.1**) (Если определение GPS координат невозможно, то Вы получите LBS данные).

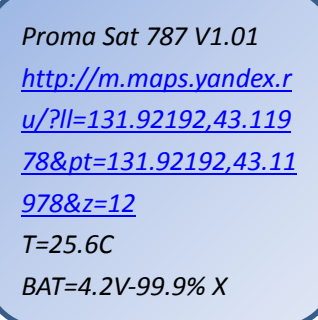

Примечание: Если в момент отправки команды устройство находится в «спящем режиме», то она будет обработана в тот момент, когда устройство проснётся.

# 4.3 Настройка APN (если не установилась автоматически)

Устройство уже содержит параметры многих сотовых операторов России. Если Ваш

оператор отсутствует в базе (в этом случае устройство не сможет подключиться к интернету) или Вам необходима ручная настройка, то Вы можете воспользоваться следующей SMS-командой (приведён пример для оператора МТС):

\*\*\*\* **APN** internet.mts.ru  $\cdot$  $\cdot$ mts mts

#### Описание:

\*\*\*\*: Ваш текущий пароль APN:internet.mts.ru:mts:mts **APN: командное слово** internet.mts.ru: APN точка доступа Вашего сотового оператора mts: APN имя пользователя mts: APN пароль

Примечание: Если Ваш сотовый оператор не требует ввода APN имени пользователя и пароля, то отправьте команду в следующем формате:

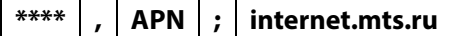

# 4.4 Установка номера SMS центра оператора (если не установился

автоматически)

Данный параметр считывается с SIM-карты автоматически, но если Вам необходима ручная настройка, то Вы можете воспользоваться следующей SMS-командой:

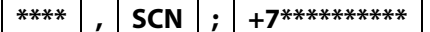

#### Описание:

Proma Sat 787 V1.01  $SCN: +7*********$ 

Proma Sat 787 V1.01

\*\*\*\*: Ваш текущий пароль

**SCN: командное слово** 

+7\*\*\*\*\*\*\*\*\*\*: номер SMS-центра сотового оператора в международном формате (Уточняйте актуальный номер у Вашего сотового оператора)

# 4.5 Время работы GSM модема (в режиме маяка)

Данная настройка позволяет установить время работы GSM модема после выхода устройства из «спящего режима».

Отправьте следующую SMS команду со своего мобильного телефона:

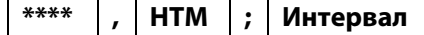

#### Описание:

\*\*\*\*: Ваш текущий пароль

**HTM: командное слово** 

Интервал: время в минутах (от 03М до 20М)

Значение по умолчанию: «\*\*\*\*, HTM;03M»

Proma Sat 787 V1.01 НТМ:Интервал

# **4.6 Комбинированная команда**

Чтобы сэкономить время и деньги на конфигурации, пользователь может применять комбинированную команду, в которой содержится несколько команд (максимум 6 внутренних команд). Комбинированная команда начинается с текущего пароля от устройства, далее следуют команды (порядок следования свободный). Если в комбинированной команде продублировать одну и ту же команду, то обработается

лишь последняя из них. Если допущена ошибка в одной из команд, то она обработана не будет (корректные команды будут выполнены) и уведомление об этом не последует. Если допущены ошибки во всех командах в составе комбинированной, то вы получите уведомление об этом. Любые команды, кроме установки номера телефона пользователя могут быть скомбинированы в одну.

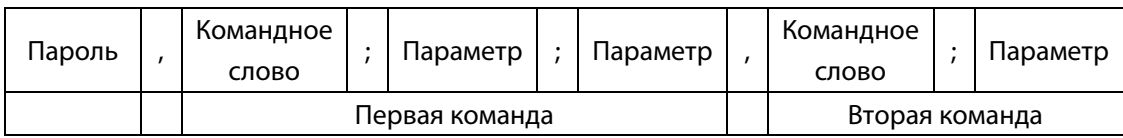

#### **Пример команды:**

«**\*\*\*\*,FID;30M;G;T,UPW;1234**» - отправка SMS пользователю раз в 30 минут GPS координат в текстовом виде и смена пароля на «1234».

# **4.7 Проверка установленных параметров**

Проверка системных параметров производится при помощи следующей SMS команды:

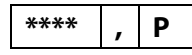

**Описание: \*\*\*\***: Ваш текущий пароль **P**: командное слово

*NAM:Имя устройства,TIM:внутреннее время по Гринвичу,UNO0:номер телефона пользователя,UNO1:резервный номер телефона,IMEI:IMEI устройства, APN:настройки точки доступа, TRK:режим маяка (0) или трекера (1), MOT:режим работы датчика движения*

Проверка режима работы производится при помощи следующей SMS команды:

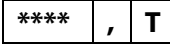

**Описание: \*\*\*\***: Ваш текущий пароль **T**: командное слово

ATM0:первый будильник,ATM1:второй будильник,FID:режим отправки SMS пользователю,TPM:режим отправки данных на сервер,TPM1:режим продолжительной отправки данных на сервер

# 5. Сигналы индикаторов

Устройство оснащено светодиодами, которые отображают статус устройства. Если у Вас возникли проблемы, то первым делом проверьте таблицы, расположенные ниже, скорее всего Ваша проблема решается очень просто.

Во время работы устройства, светодиод, отвечающий за статус устройства, мигает в 8ми секундном цикле, отображая GSM и GPS статус в каждом цикле (есть небольшой интервал между ними).

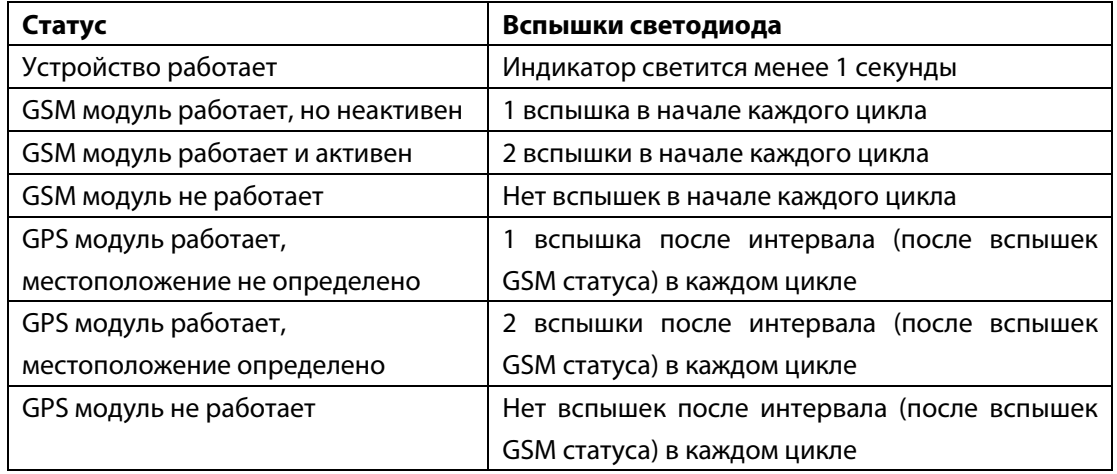

Для расшифровки статуса, сверьтесь с данной таблицей:

Устройство так же использует сигналы индикаторов для отображения ошибок и других неполадок: ошибка устройства, отрицательный баланс на SIM-карте, невозможно создать GSM соединение. Когда возникают вышеописанные ошибки, индикатор загорится на 1 секунду и затем начнёт быстро мигать, что помогает обнаружить неполадки; пользователь может считать количество быстрых вспышек для диагностирования ошибки:

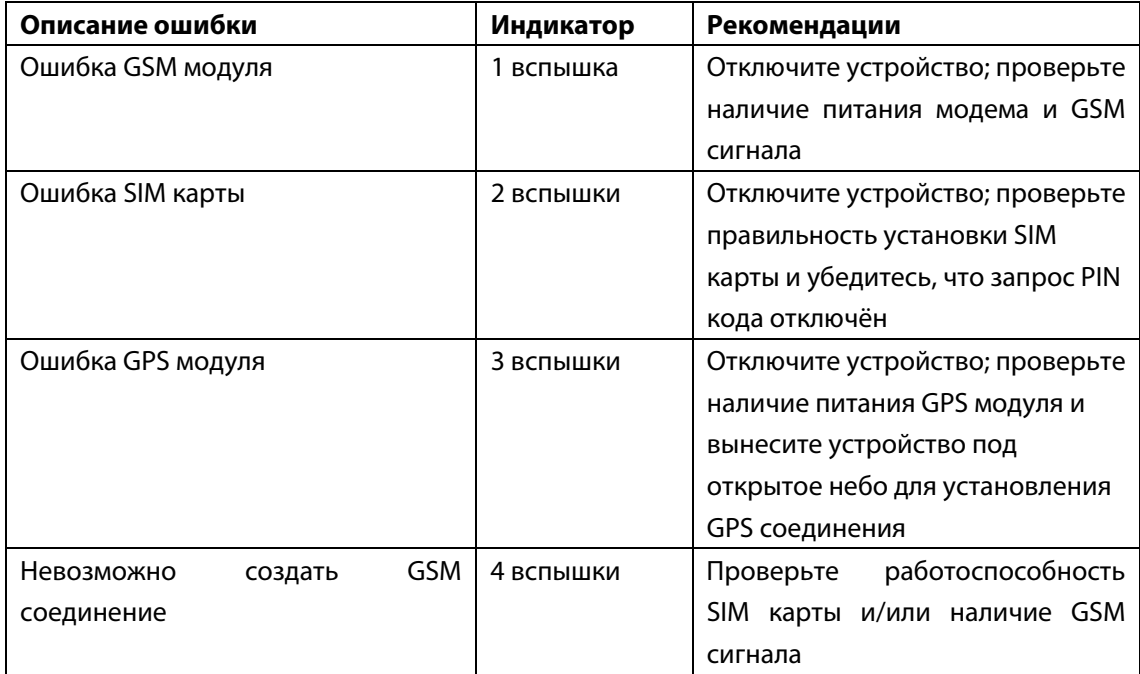

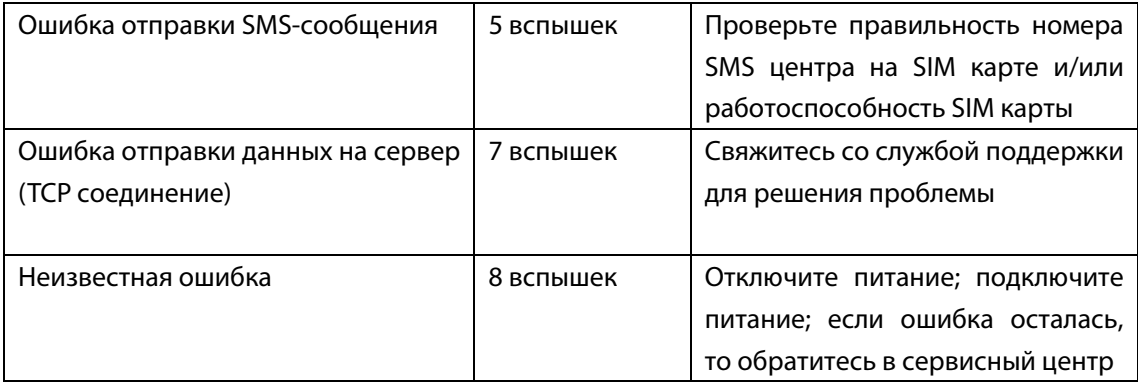

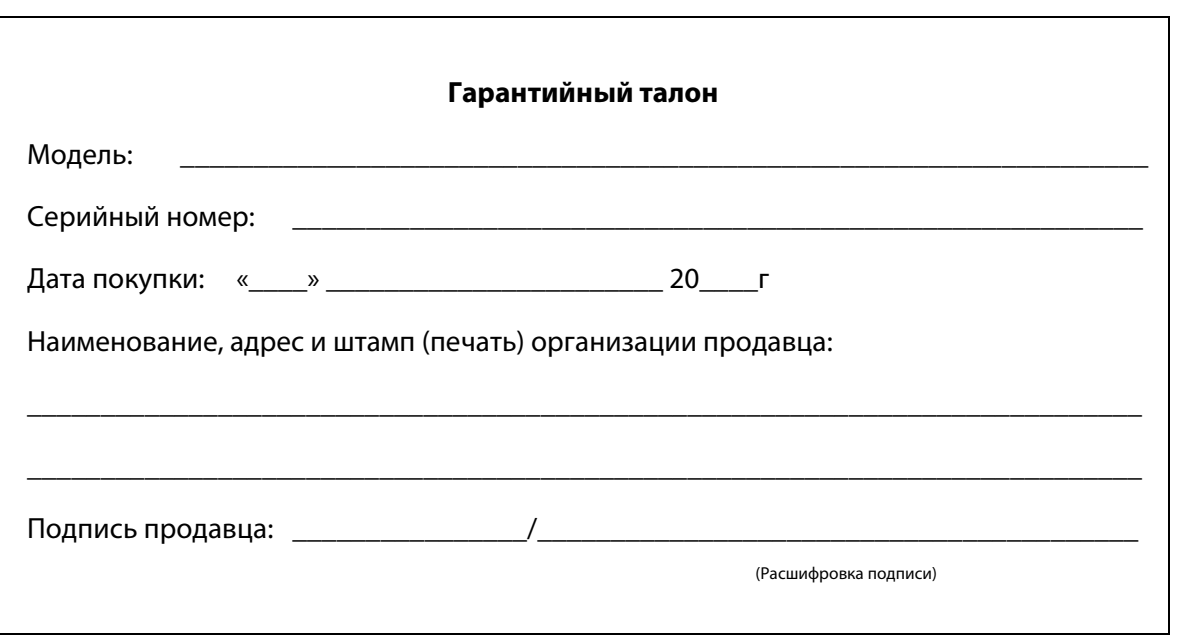